# **UŽIVATELSKÁ PŘÍRUČKA PLATEBNÍHO TERMINÁLU Spire SPG7**

### **• POPIS PLATEBNÍHO TERMINÁLU**

**ENTER — potvrzuje vybrané funkce**

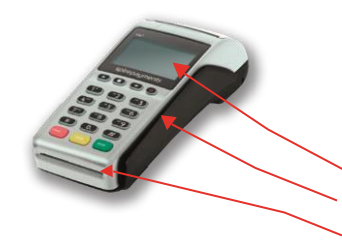

**CLEAR — slouží k vynulování nebo smazání za-**

- **dávaných údajů**
- **CANCEL — slouží k návratu do základní nabídky nebo ke zrušení transakce**

**Čtečka bezkontaktních karet**

**Čtečka magnetického proužku**

**Čtečka čip**

### **• PLATEBNÍ KARTY**

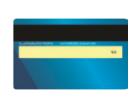

nečipové karty se protahují přes čtečku magnetického proužku, a to vždy proužkem směrem k terminálu.

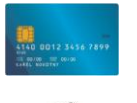

)))

Čipové karty se vkládají čipem nahoru do čtečky čipu. Po dobu transakce musí být vloženy v terminálu, dokud není transakce dokončena a terminál nezobrazí na displeji zprávu "Vyjměte kartu".

Bezkontaktní karty se přikládají ke čtečce bezkontaktních karet.

### **• PLATBA KARTOU**

### **PRODEJ**

**Před vykonáním kontaktní transakce je nutné zkontrolovat bezpečnostní prvky platební karty.** Stiskněte klávesu se symbolem ◼ (klávesa je umístěna pod displejem) nebo zadejte částku včetně dvou desetinných míst (např. částku 100 Kč zadejte ve tvaru 10000 – desetinnou čárku nezadávejte) a stiskněte Enter. Vložte kartu do čipové čtečky nebo načtěte kartu přes čtečku magnetického proužku nebo přiložte kartu k bezkontaktní čtečce a postupujte dle pokynů na displeji.

#### **V případě, že terminál požaduje PIn:**

Terminál vyžaduje zadání PIN. Zákazník zadá PIN a potvrdí Enter. V případě, že bude chtít zadaný PIN před potvrzením upravit, pomocí Clear vymaže zadané údaje. Po potvrzení terminál vytiskne účtenku pro obchodníka a po dalším potvrzení vytiskne kopii pro zákazníka. Kopii účtenky a kartu vraťte zákazníkovi.

#### **V případě, že terminál požaduje PODPIS:**

#### **Po celou dobu transakce ponechte platební kartu u sebe!**

Terminál vytiskne účtenku, na kterou je zákazník povinen podepsat se shodně s podpisem na platební kartě. Na terminálu se obrazí "Souhlasí podpis?". V případě, že podpis souhlasí, stiskněte Enter a transakci dokončete. V případě, že se podpis neshoduje, stiskněte tlačítko Cancel. Terminál automaticky provede storno transakce a vytiskne dvě účtenky s informací o stornu transakce.

### **STORNO TRANSAKCE**

*Používá se v případě požadavku storna poslední provedené transakce v rámci aktuální dávky (nefunkční po provedení uzávěrky).* Vyberte z menu "Oblíbené" (tlačítko ➔) transakci **STORNO** a dále **STORNO POSLEDNÍ**.

### **NÁVRAT**

*Používá se v případě, že je vyžadováno zrušení jiné než poslední transakce. K provedení Návratu je třeba platební karta, kterou byla transakce provedena.*

Vyberte z menu "Oblíbené" (tlačítko ➔) transakci **NÁVRAT**. Zadejte heslo, které vám technik sdělil při instalaci, popř. kontaktujte Technickou podporu, kde vám heslo sdělí. Zadejte požadovanou částku a potvrďte stisknutím klávesy Enter. Protáhněte nebo vložte kartu. Terminál vytiskne dvě účtenky o provedení transakce.

## **UZÁVĚRKA**

#### Uzávěrku provádějte vždy na konci každého obchodního dne.

Vyberte z menu "Oblíbené" (tlačítko ➔) transakci **UZÁVĚRKA** a stiskněte Enter. Po dokončení uzávěrky terminál vytiskne kompletní přehled provedených transakcí od poslední uzávěrky. **Kopii předchozí uzávěrky** lze vytisknout po stisku F1-Dávka-Reporty-Re-Tisk uzávěrky.

### **• OBJEDNÁNÍ KOTOUČKŮ PŘES PLATEBNÍ TERMINÁL**

Vyberte z menu "Oblíbené" (tlačítko ➔) položku "**OBJEDNÁVKA**" a stiskněte Enter. Zvolte "**KOTOUČKY**" a stiskněte Enter. Na displeji se objeví požadavek na zadání počtu objednávaných kotoučků. Zadejte požadovaný počet kusů 20, 50, 80 nebo 105 ks. Po potvrzení vytiskne terminál účtenku. Kotoučky jsou zasílány přepravní službou na dobírku. Rozměr termokotoučku je 57/40/12, návin 18 metrů. Objednat kotoučky lze také na tel.čísle 543 423 543, zasláním e-mailu na [obchod@sonet.cz](mailto:obchod@sonet.cz) nebo prostřednictvím poptávkového formuláře na [www.sonet.cz/kotoucky.](http://www.sonet.cz/kotoucky)

# **• CHYBOVÁ HLÁŠENÍ a řešení technických problémů**

**Zamítnuto** — v případě, že terminál vypíše toto chybové hlášení, je nutné kontaktovat HELPLINE UCB. Přichystejte si jakoukoliv účtenku z vašeho platebního terminálu. Na každé účtence jsou údaje potřebné pro nejpřesnější a nejrychlejší identifikaci klienta.

**Spánkový režim** — pokud se terminál dostane do spánkového režimu, aktivujte ho stisknutím tlačítka  $\bigcup$ . Restart/vypnutí terminálu — stiskněte tlačítko ( $\bigcup$  po dobu 3 sec. a vyberte dle požadavku RESTART nebo VYPNUTÍ (SHUT DOWN) a stiskněte Enter.

**Zapnutí terminálu** — stiskněte tlačítko  $\bigcup$  po dobu 3 sec.

**Chyba dávky** - **proveďte uzávěrku** — kartu vyjměte, proveďte uzávěrku a poté operaci opakujte. V případě, že terminál i po uzávěrce vypisuje stejnou chybovou hlášku, kontaktujte HELPLINE UCB.

**Chyba komunikace CE, TO, ND** — zkontrolujte dostupnost WI-FI nebo GPRS připojení. V případě, že je dané připojení v pořádku, kontaktujte HELPLINE UCB.

**Nepodporovaná karta** — karta, kterou chcete akceptovat není povolena v nastavení terminálu - kontaktujte HELPLINE UCB.

**Žádná odezva terminálu po vložení karty** — zkontrolujte, zda jste vybrali požadovaný typ transakce a částku a zda je karta v terminálu správně vložena. V případě opakování problémů kontaktujte HELPLINE UCB. **Zadržte kartu** — ponechte si kartu a kontaktujte HELPLINE UCB.

*Plná verze technické příručky je k dispozici ke stažení na [www.sonet.cz/ke-stazeni](http://www.sonet.cz/ke-stazeni)*